# **Integrating SAS and Microsoft Office**

### **Kate Schwarz**

Senior Systems Engineer Connect with me LinkedIn:<https://www.linkedin.com/in/demoninja/>

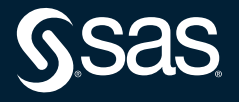

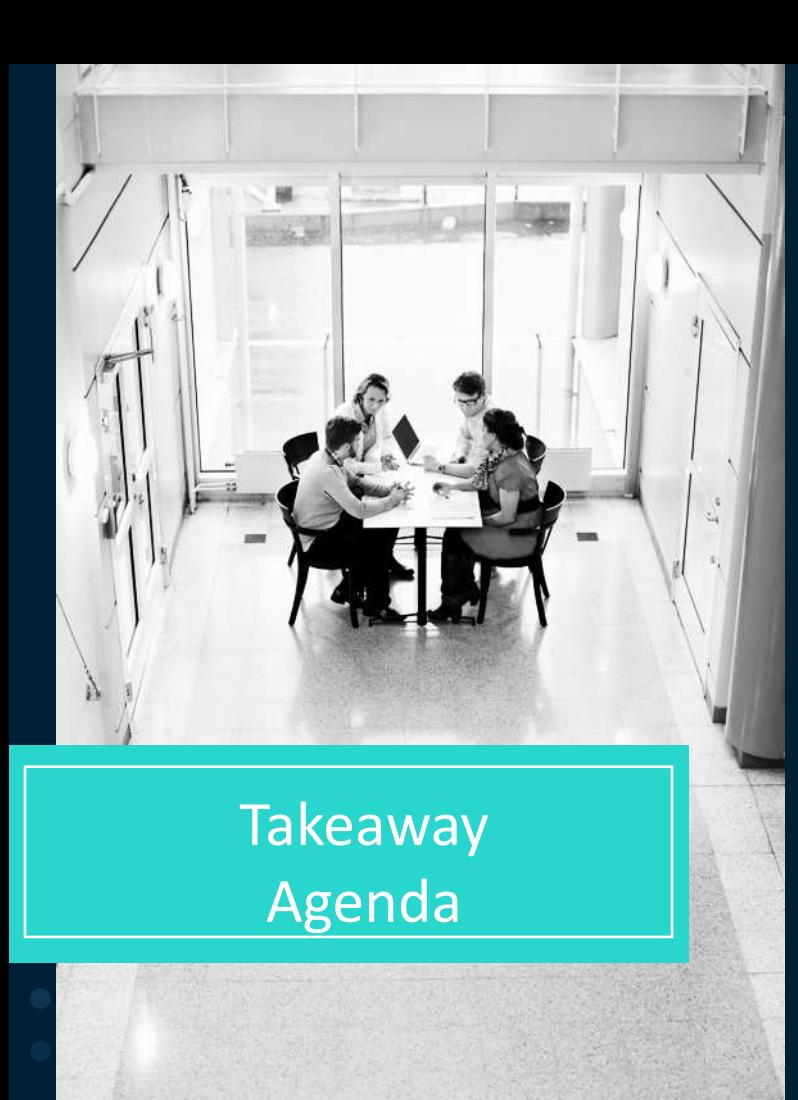

**Takeaway:** By the end of this section, you will witness key capabilities of SAS Add-In for Microsoft Office

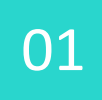

02

03

**[What is SAS Add-In for Microsoft Office?](https://support.sas.com/en/software/add-in-microsoft-office-support.html)**

**Why use it? Who uses it?**

**How does it operate?**

04 **Demonstration**

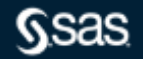

## **What is SAS® [Add-In for Microsoft Office](https://support.sas.com/en/software/add-in-microsoft-office-support.html)?**

### Ad hoc SAS analytics scaling for Microsoft Excel, Word, PowerPoint, Outlook Harness SAS data management, reporting, visualizations, analytics via Microsoft Office

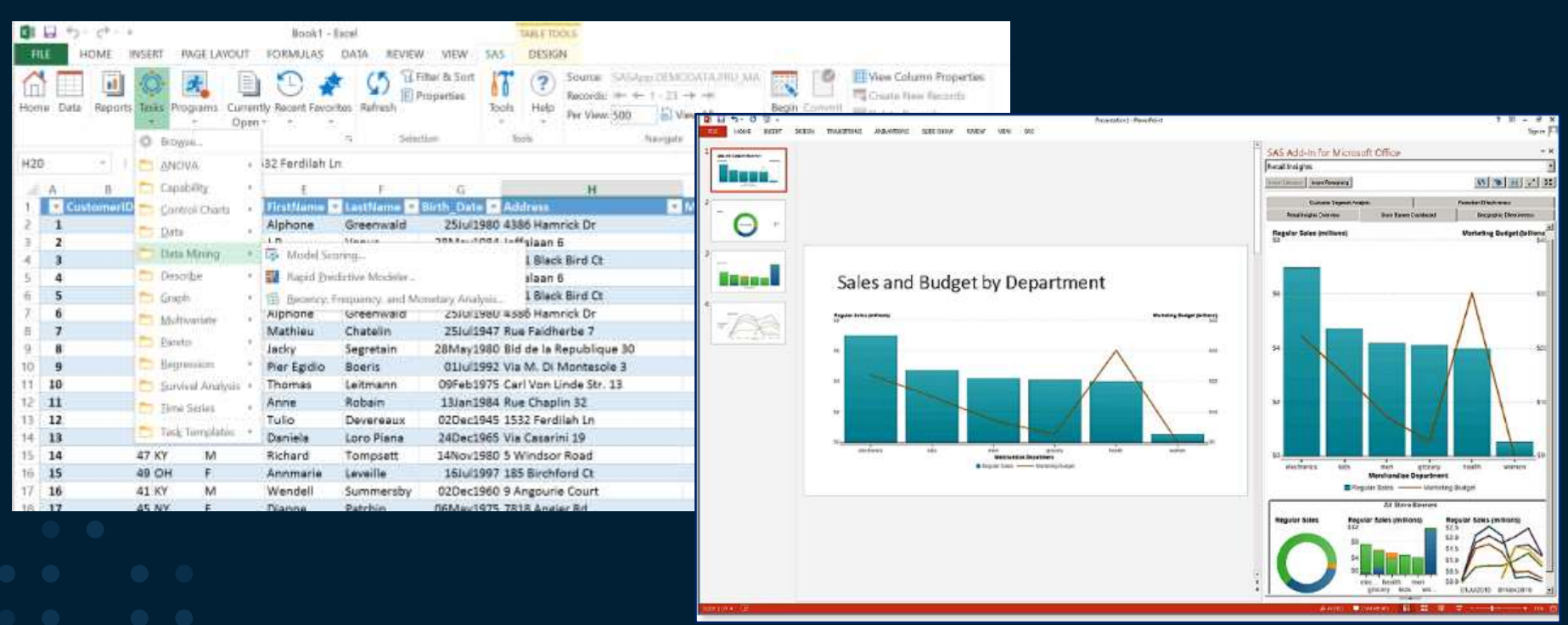

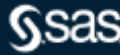

# **Why use SAS Add-In for Microsoft Office? Who uses it?**

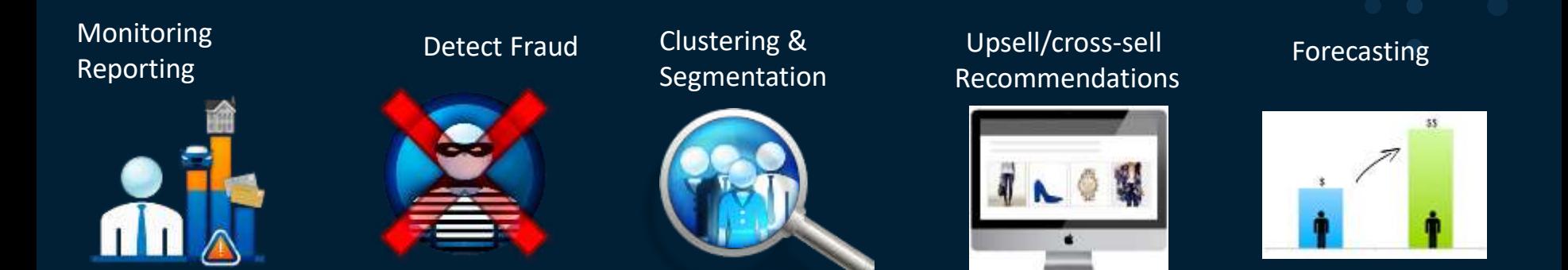

Acquisition / Retention / Attrition

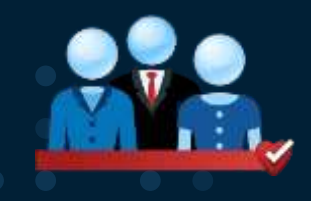

#### Yield / revenue Management Price Optimization

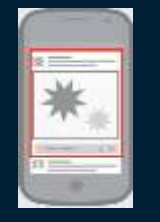

#### Risk, incentives, safety

#### Demand and capacity planning

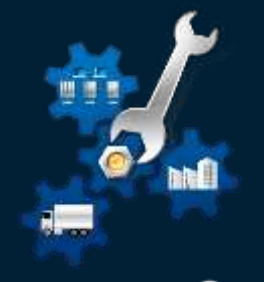

Copyright © SAS Institute Inc. All rights reserved.

# **How does SAS Add-In for Microsoft Office Operate?**

When you use SAS Add-In for Microsoft Office, you are using SAS software behind the scenes. SAS Add-In for Microsoft Office uses Excel, Word, PowerPoint, Outlook to connect to SAS on a server.

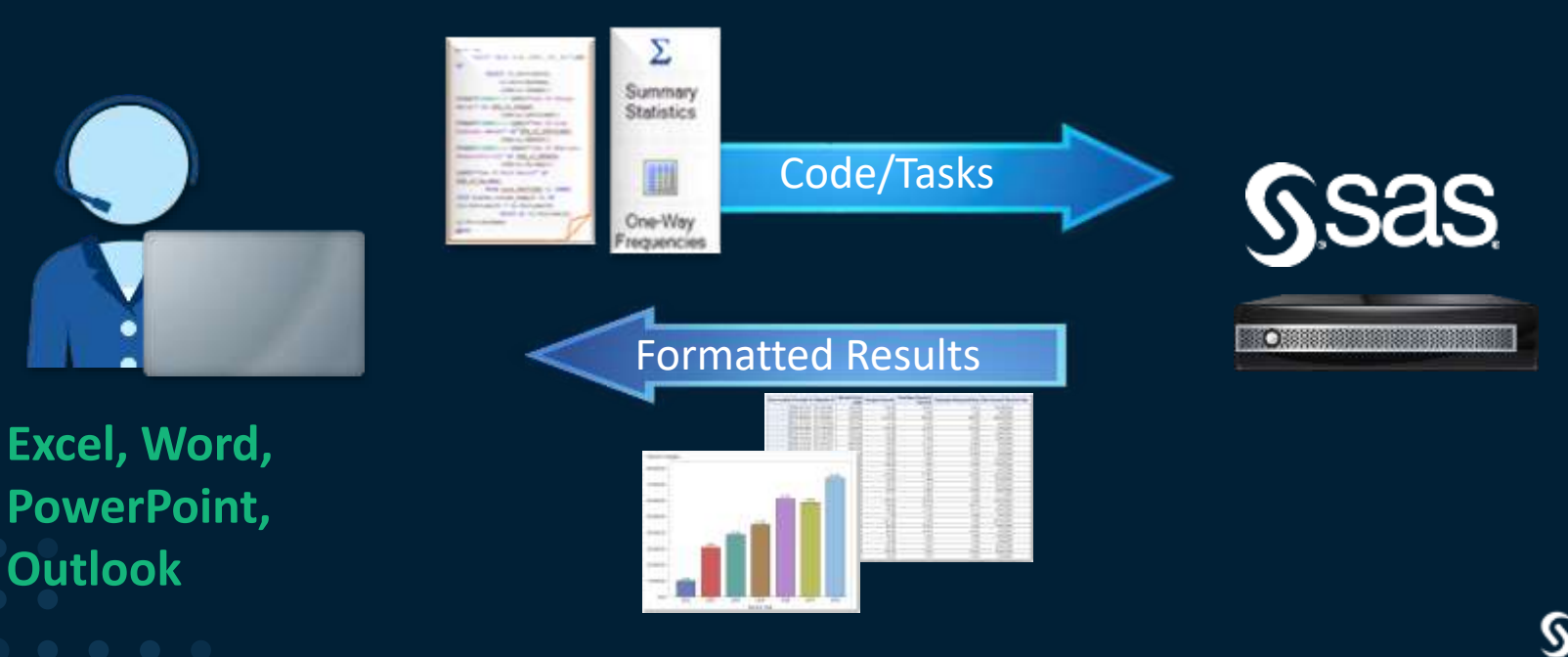

## Distinguishing SAS Studio, SAS Enterprise Guide, and SAS Add-In for Microsoft Office

- On version 9 and SAS Viya, browser interface, programming and code generation, cloudready
- Work from anywhere/any device, programming & code generation
- Only on version 9, Windows client, decentralized administration
- Most mature, most amenities, programming & code generation
- Only on version 9, Windows client, middle child
- Ad hoc scaling for Microsoft Excel, Word, PowerPoint, Outlook

### **SAS Studio**

## **SAS Enterprise Guide**

## **SAS Add-In for Microsoft Office**

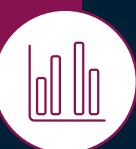

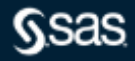

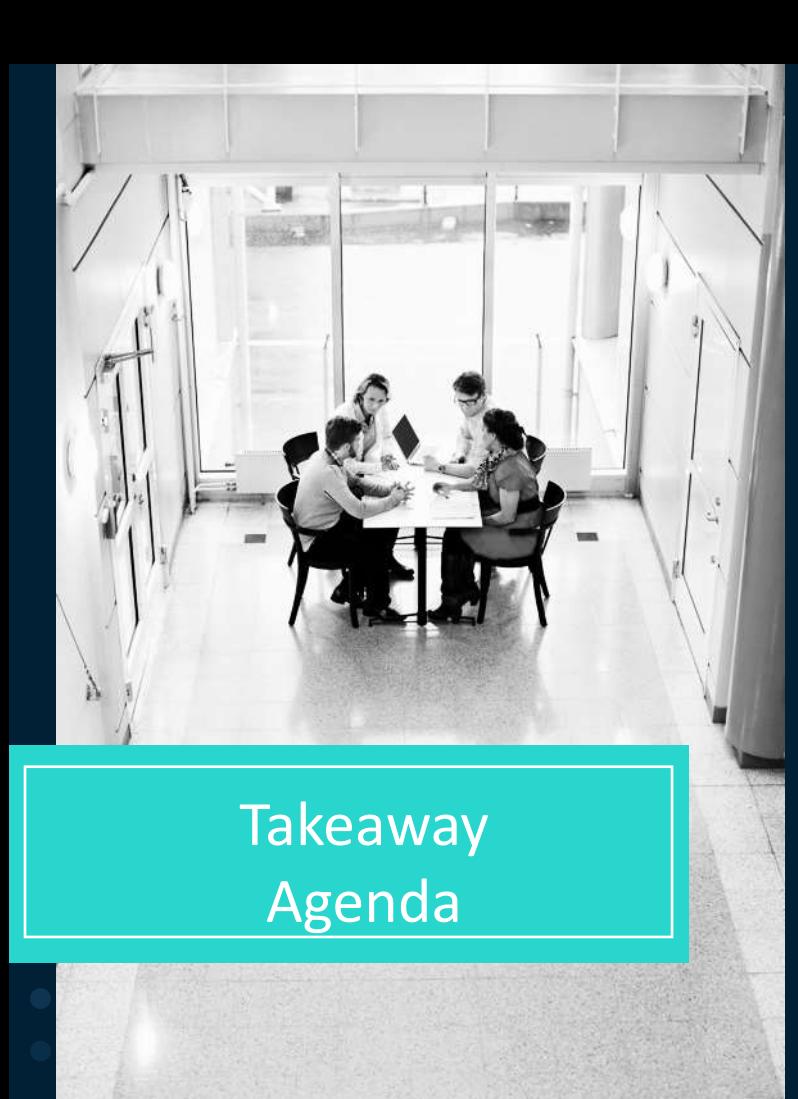

**Takeaway:** By the end of this section, you will witness key capabilities of SAS Add-In for Microsoft Office

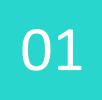

02

03

04

**[What is SAS Add-In for Microsoft Office?](https://support.sas.com/en/software/add-in-microsoft-office-support.html)**

**Why use it? Who uses it?**

**How does it operate?**

**Demonstration**

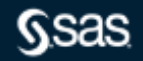

### **Resources**

**[SAS Add-In for Microsoft Office](https://support.sas.com/en/software/add-in-microsoft-office-support.html)**

**[Video](http://www.sas.com/apps/webnet/video-sharing.html?bcid=4107793803001)**

**[Community](https://communities.sas.com/t5/Integration-with-Microsoft/bd-p/office_analytics)**

**[Documentation, training, support](https://support.sas.com/en/software/add-in-microsoft-office-support.html#s1=2)** 

**[SAS Add-In for Microsoft Office: Getting Started in Microsoft Excel, Microsoft Word, and](https://go.documentation.sas.com/?docsetId=amogs&docsetTarget=titlepage.htm&docsetVersion=8.1&locale=zh-CN)  Microsoft PowerPoint** 

**["Administering the SAS Add-In for Microsoft Office" in the](https://go.documentation.sas.com/?docsetId=bidaag&docsetTarget=p09vki2c7erqfwn1x2czufks1ja9.htm&docsetVersion=9.4&locale=en)** *SAS 9.4 Intelligence Platform: Desktop Application Administration Guide* 

**Help is accessible in the following ways:**

- In Microsoft Outlook 2010 or later, select the *SAS* tab in the Ribbon, then select *Help for the SAS Add-In for Microsoft Office.*
- In Microsoft Office 2013, 2010, or 2007, select the *SAS* tab in the Ribbon. In the *Tools* group, click *Help* and select *Help for the SAS Add-In for Microsoft Office*.

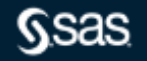

## **Q&A**

Please submit your questions using the Q&A icon located in the menu at the bottom of your screen

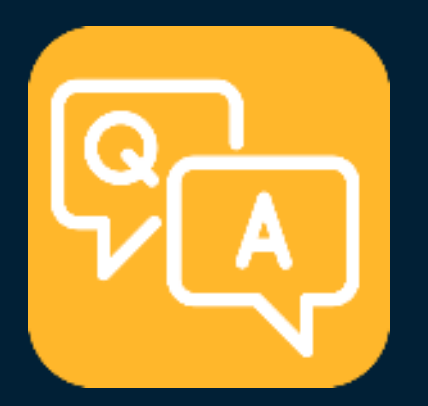

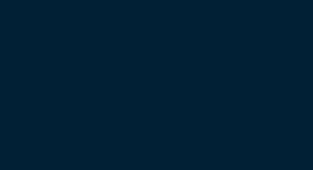

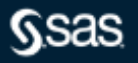